# Ćwiczenie 2

## Stany nieustalone = Analiza w czasie

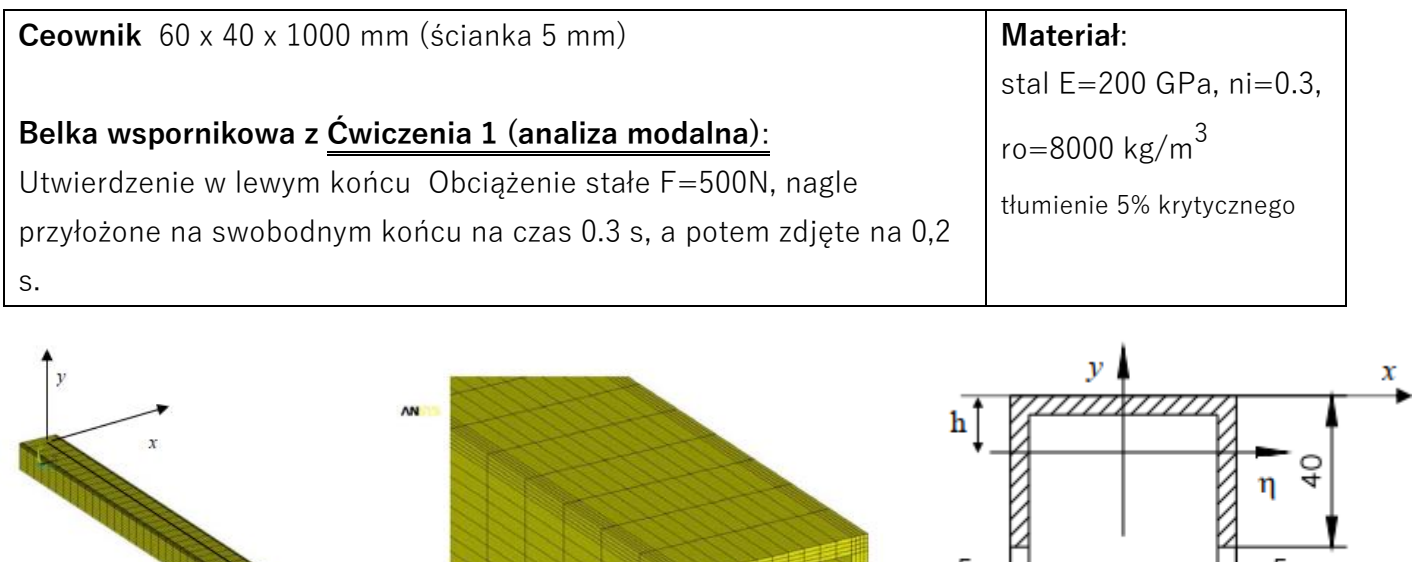

## **Oszacowania wstępne.:**

**1.Tłumienie**: Z Ćwiczenia 1 wiemy: Pierwsza częstość własna – ok. 230 rad/s (35 Hz)

Czyli okres drgań - ok. 0.03 sek

**CONTRACTOR** 

Tłumienie modalne jest skutecznym i wygodnym rozwiązaniem w sytuacji, gdy pomiary (lub założenia) określają udział tłumienia w poszczególnych postaciach własnych. Jest niezwykle korzystne (efektywne) w przypadkach, gdy analiza jest przeprowadzona metodą superpozycji modalnej.

60

 $A=0.65 \cdot 10^{-3}$  m<sup>2</sup>, h=13.27mm

 $10$ 

 $J = J_n = 1.0097 10^{-7} m^4$ 

Tłumienie proporcjonalne (Rayleigha) - najpowszechniej stosowanym modelem wyznaczania współczynnika tłumienia w tłumieniu wiskotycznym jest przyjęcie schematu, który postuluje przyjęcie macierzy tłumienia  $C$  jako zależnej od macierzy masowej  $M$  oraz macierzy sztywności  $K$ , czyli w postaci:  $C = \alpha M + \beta K$  $(2.36)$ 

 $Z$  modelu tłumienia Rayleigha, zakładając  $\gamma = 5$ %, istnienie tłumienia sztywnościowego i brak tłumienia masowego (czyli  $\alpha = 0$ ):

> $0.08$  $\gamma$

.<br>Imienie proporcjonalne<br>I macierzy sztywności  $0.07$  $0.06$ tlumienie proporcjona<br>do macierzy bezwładr  $0.05$  $0.04$  $0.03$  $\begin{cases} \alpha + \beta \omega_i^2 = 2\gamma_i \omega_i \\ \alpha + \beta \omega_i^2 = 2\gamma_i \omega_i \end{cases}$  $0.02$  $\omega$  $0.01 \frac{1}{0}$ 

Mamy :  $0 + \beta x \, 230 = 2 \, x \, 0.05$ Czyli dla MES: **BETA = 0.000435 ALFA = 0**

- 2. **Czas analizy, podział na części i dobór kroków całkowania**.
	- a. Pierwszy krok obciążenie 500 N (4 siły po 125 N) . Czas działania 0.3 sek, czyli ok. 10 okresów drgań. Przyjmujemy 150 kroków (czyli 15 kroków na okres.)
	- b. Drugi krok zdjęcie obciążenia. Liczymy dodatkowe 0.2 sek (do czasu 0.5 sek). Przyjmujemy 25 kroków, czyli bardzo **GRUBO**… (mamy nieco ponad 6 okresów i tylko 25 kroków).

## **Kroki w programie ANSYS, cd Ćwiczenia 1:**

#### Solution:

- 3. Otworzyć bazę z **Ćwiczenia\_1**. Ustawienie nowego typu analizy **Analysis Type**
	- a. New Analysis (Transient a następnie Full)
- 4. Pierwszy krok obciążenia czas, kroki, tłumienie i obciążenie
	- a. Ustawienia kontrolne (*Analysis Type Solu Controls*) do 0.3 s w 150 krokach, obciążenie stałymi siłami, razem 500N w dół
		- i. w zakładce BASIC: Time at end=  $0.3$  s, Number of substeps =  $150$
		- ii. w zakładce TRANSIENT *Stepped Loading oraz tłumienie BETA = 0.000435*
	- b. Przyłożone obciążenie (**Define Loads**-Apply-Structural-Force)
		- i. w 4 punktach na końcu (np. w Keypoints)  $FY = -125N$
	- c. zapisanie szczegółów tego kroku (**LoadStep Options – Output Controls**) **- ostrożnie !!**
		- i. zapis we wszystkich podkrokach (Solu Printout -Every Substep)
		- ii. zapis **LoadStep**: *Write LS file* (nadać nr 1)
- 5. Kolejny krok obciążenia czas, kroki, tłumienie i obciążenie (i w pętli **ewentualne** dalsze kroki)
	- a. Ustawienia kontrolne (Solu Controls) do 0.5 s w 25 krokach, **obciążenie zdjęte**.
		- i. w zakładce BASIC: Time at end= 0.3 s, Number of substeps =  $25$
		- ii. w zakładce TRANSIENT b/z *Stepped Loading oraz tłumienie BETA = 0.000435*
	- b. Usuniete obciążenie (Define Loads-**DELETE**-Structural-Force)
		- i. Najlepiej we wszystkich KeyPoints
	- c. zapisanie szczegółów tego kroku (**LoadStep Options - Output Controls**) **- ostrożnie !!**
		- i. zapis we wszystkich podkrokach (Solu Printout Every Substep)
		- ii. zapis **LoadStep**: Write LS file (nadać nr 2)
- 6. Uruchomienie obliczeń kroków 1 I 2
	- a. **Solve** From LS Files (Starting 1, Ending 2)

#### Wizualizacja wyników

- 7. **TimeHistory Postprocessing** (i dalej np. poprzez ikony)
	- a. 1sza ikona (plusik) wybór punktu i składowej fizycznej do wykresu
	- b. 3cia ikona wykonaj wykres
	- c. 4ta ikona listowanie wyników wybranej wielkości
- 8. Kontrola wykresu: Plot Controls Style Graphs
	- a. znaczniki na krzywej (Modify Curves), zakres i typ osi (Aaxis), siatka (Grid)
	- b. tło na biało Plot Controls Style Colours -Reverse Video

### **Ilustracja wyników:**

- 1. Tabela przemieszczeń końca belki (wybrany punkt)
- 2. Zrzuty deformacji kilku kroków drgań (wybrać chwilę czasu)
- 3. Dla kilku chwil mapy PRZEMIESZCZEŃ (dla charakterystycznej składowej przemieszczenia)

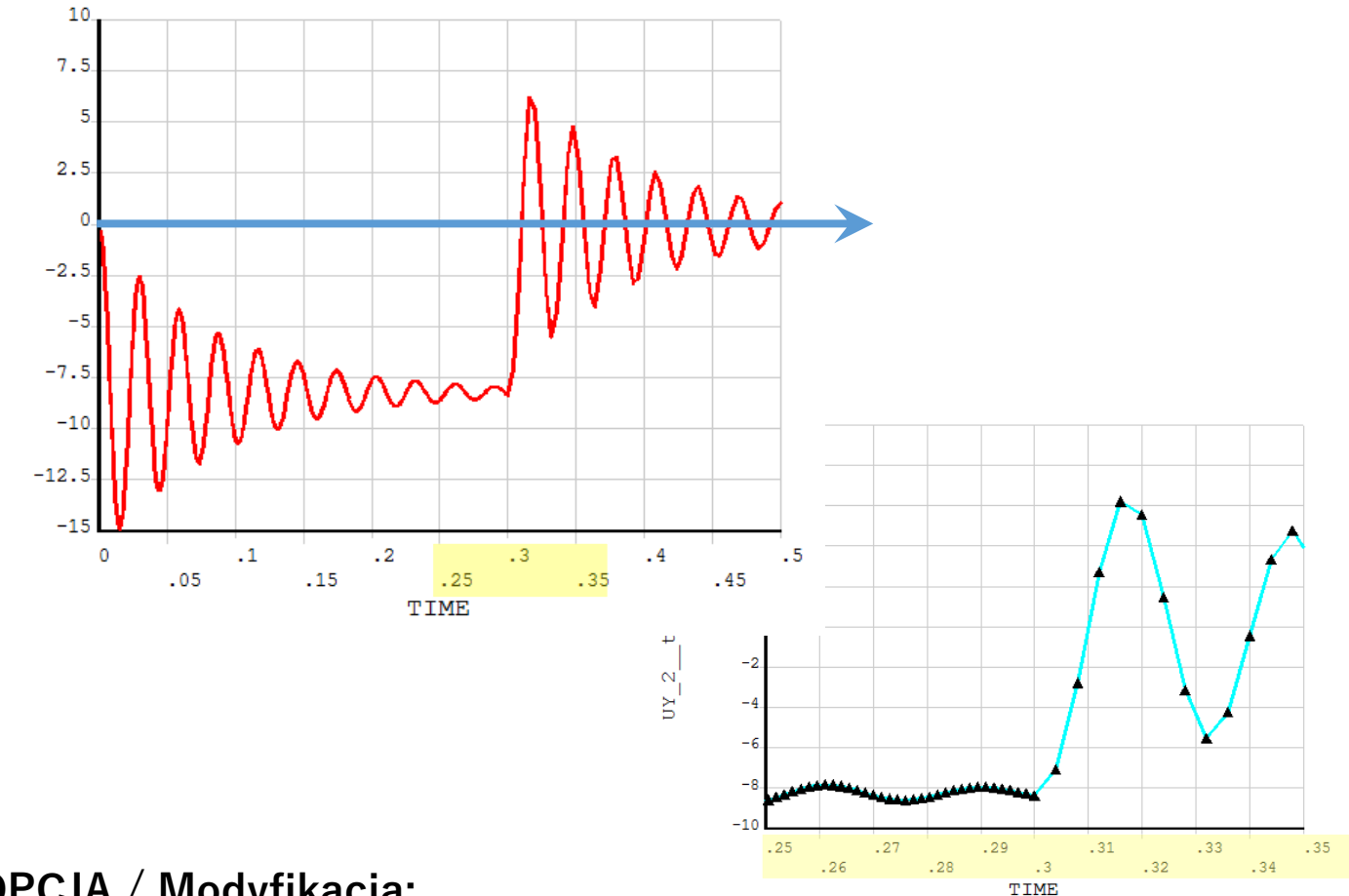

## **OPCJA / Modyfikacja:**

Modyfikacja obciążenia – wytłumienie i porównanie ze statyką

 $\xi = \frac{\delta}{\sqrt{(2\pi)^2 + \delta^2}} \stackrel{dla \delta^2 \to 0}{\cong} \frac{\delta}{2\pi}$ 

gdzie:  $\delta = \ln (A_i / A_{i+1})$  - logarytmiczny dekrement tłumienia.